## アルクネットアカデミーネクスト専用パスワード発行のご案内

平素よりアルクネットアカデミーネクストをご利用いただきありがとうございます。 さて、2020 年 10 月に学内のネットワークが更新され、その影響でアルクネットアカデミー ネクストの利用方法が変更となりました。お手数をおかけし恐縮ですが、以下の手順により 専用パスワードをご取得いただき、学習いただけますようお願いいたします。 (※これまでの学習の記録や進捗など学習履歴は残ったままの状態です。)

(※専用パスワード発行は自動応答ではなく、ご登録状況等を確認のうえ返信いたします のでお時間がかかる場合がございます【最長3日】)

## 1. 琉球大学 Web メールにアクセスします。

https://webmail.cc.u-ryukyu.ac.jp/ (もしくは「琉球大学 Web メール」で検索)

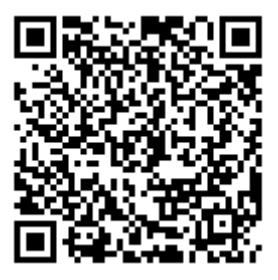

## 2. 琉球大学発行のメールアドレスとパスワードでログインします。

(メールアドレスが@eve.u-ryukyu.ac.jp のもの)

(教職員の方は、個人で取得されたメールアドレス。所属の課などの代表メールアドレス

は NG)

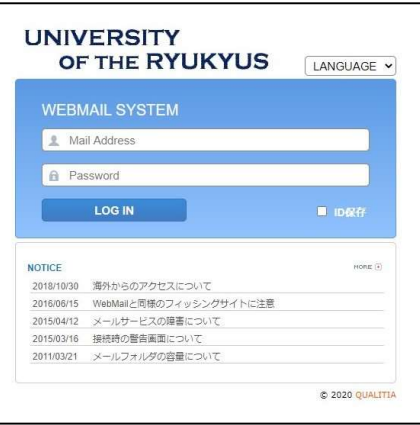

3. 「メール作成」をクリックし、宛先に「lab@jim.u-ryukyu.ac.jp」と入力、件名に「ネ ットアカデミーパスワード発行希望」と入力し、「メール送信」をクリックします(本 文には何も記入しなくて構いません)。

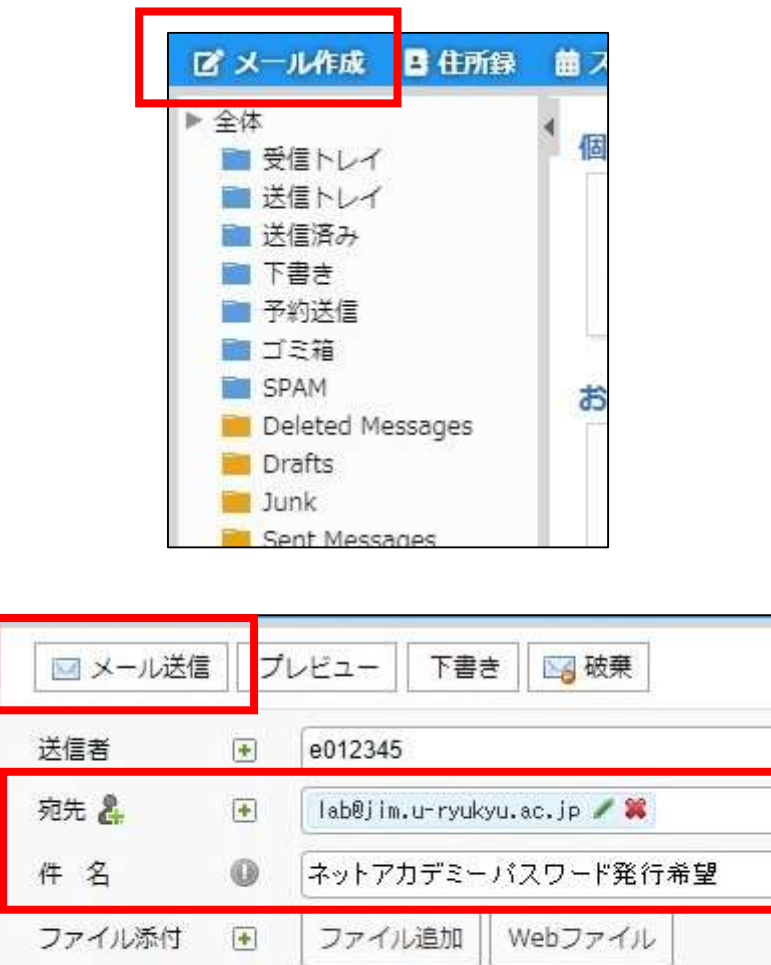

4. lab@jim.u-ryukyu.ac.jp より専用パスワードが返信されてきますので、それを 用いて学習を行います。(※自動応答ではなく、ご登録状況等を確認のうえ返信 いたしますのでお時間がかかる場合がございます【最長3日】)。

text html